# **Installation**

1. Create the nagios group and user:

```
 groupadd -g 213 nagios
 useradd -u 213 -d /dev/null -s /bin/false -g nagios nagios
```
2. Add the 'apache' user to the 'nagios' group, so that it can write to the /var/nagios/rw directory ('a' option prevents the user to be removed from other groups, the member of which he is already):

```
 usermod -aG nagios apache
```
3. Install the Nagios::Plugin Perl module:

cpan -i Monitoring::Plugin

- 4. Use [sbopkg](http://sbopkg.org/) or install the individual packages using scripts from [SlackBuilds.org,](http://slackbuilds.org/) and install the following in this order:
	- RRDTool
	- nagios (currently, the package which can be built using a [SlackBuilds.org script](http://slackbuilds.org/network/nagios/) is nagios-4.0.8)
	- nagios-plugin package
	- nagios-graphing
- 5. Edit /etc/nagios/nagios.conf and turn off the logging:

```
CHANGE:
      use_syslog=1
TO: use_syslog=0
CHANGE:
      log_notifications=1
TO:
     log notification=0
```
6. Edit /etc/httpd/extra/nagios.conf, after the <Directory "/var/www/htdocs/nagios"> line:

```
CHANGE:
      Options None
TO:
      Options FollowSymLinks
```
7. Edit /etc/httpd/http.conf

COMMENT: LoadModule mpm\_event\_module lib64/httpd/modules/mod\_mpm\_event.so

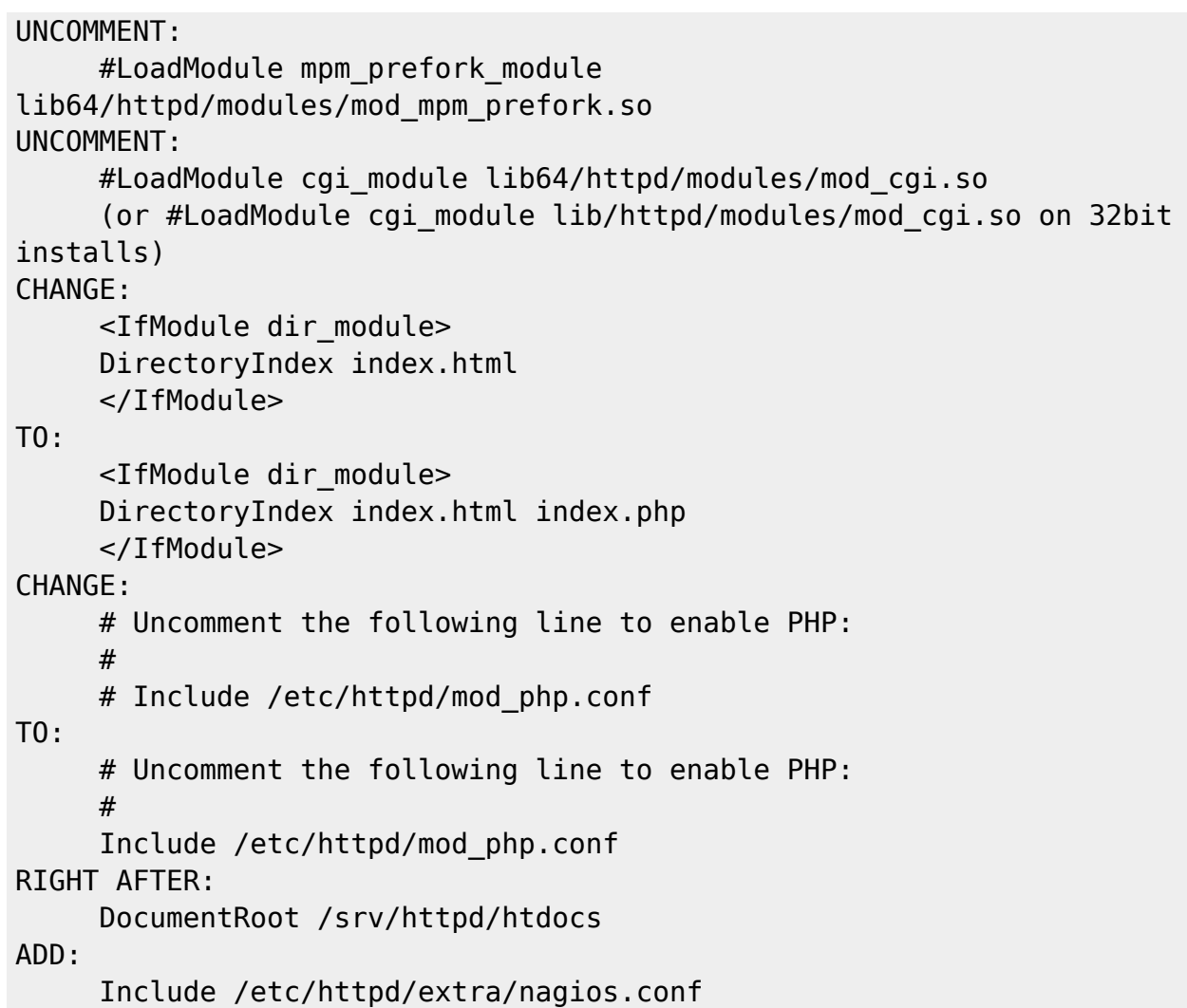

8. Make sure apache starts at boot and start/restart apache:

```
 chmod 755 /etc/rc.d/rc.httpd
 /etc/rc.d/rc.httpd restart
```
9. Set the password for nagiosadmin :

htpasswd -c /etc/nagios/htpasswd.users nagiosadmin

10. (Not sure if this is necessary but, leaving it in until I can test)

Make sure nagios starts at boot and start/restart nagios:

1. Edit /etc/rc.d/rc.local and add:

```
# Start nagios:
if [ -x /etc/rc.d/rc.nagios ]; then
   echo "Starting nagios..."
   /etc/rc.d/rc.nagios start
fi
```
2. Edit /etc/rc.d/rc.local shutdown (you may have to create this file if it does not exist, and make it executable) and add:

# Stop nagios: if [ -x /etc/rc.d/rc.nagios ]; then

 echo "Stopping nagios..." /etc/rc.d/rc.nagios stop fi

11. Make rc.nagios executable:

# chmod 755 /etc/rc.d/rc.nagios

12. Start nagios:

# /etc/rc.d/rc.nagios restart

#### **Check That Nagios Is Running**

Goto **[http://YOUR\\_MACHINE/nagios/](#page--1-0)** and you should see Nagios working.

### **Add Users**

1. Run the htpasswd command for each user:

```
 htpasswd -c /etc/nagios/htpasswd.users bob
 htpasswd -c /etc/nagios/htpasswd.users sue
```
2. Edit /etc/nagios/cgi.cfg and add the user(s) too:

authorized for all services=nagiosadmin, bob, sue authorized for all hosts=nagiosadmin, bob, sue

(or add "\*" to allow all authenticated users)

## **TROUBLESHOOTING**

ERROR: When browsing to the nagios webpage (as nagiosadmin) you get "You do not have permission"

HINT: Check /var/log/httpd/error\_log to see what is failing.

FIX1: Make sure that /srv/www/htdocs/nagios is "drwxrwxr-x nagios nagios"

FIX2: In /etc/http/httpd.conf make sure:

```
 UNCOMMENT: Include /etc/httpd/mod_php.conf
 Do the "<IfModule dir_module>" change listed above.
```
—–

ERROR: When clicking on Nagios cgi pages, they are downloaded and not executed.

FIX: Make sure the "LoadModule cgi\_module" is uncommented as described above.

ERROR: "stderr: execvp(/usr/libexec/monitoring-plugins/check\_ping, …) failed. errno is 2: No such file or directory"

FIX: vi /etc/nagios/resource.cfg

 CHANGE: \$USER1\$=/usr/libexec/monitoring-plugins TO: \$USER1\$=/usr/libexec/nagios

ERROR: I've done the FIXes above and it's still not working…

FIX: Didya restart httpd and/or nagios?

 /etc/rc.d/rc.httpd restart /etc/rc.d/rc.nagios restart

#### **Install NRPE On A Target Machine**

#### **ON THE TARGET MACHINE (as root):**

groupadd -g 213 nagios useradd -u 213 -d /dev/null -s /bin/false -g nagios nagios

Install nagios via SBo (Required by Nagios-plugins)

Install nagios-plugins via SBo (Required by NRPE)

Install nrpe via SBo

Ignore the xinetd stuff, you have to run NRPE as a daemon on Slackware (unless you want to go through the headache of replacing inetd with xinetd)

So, start NRPE in Daemon mode:

```
chmod 755 /etc/rc.d/rc.nrpe
/etc/rc.d/rc.nrpe start
```
Test NRPE

```
/usr/libexec/nagios/check_nrpe -H localhost
NRPE v2.15
```
/usr/libexec/nagios/check\_nrpe -H localhost -c check\_users USERS OK - 1 users currently logged in |users=1;5;10;0

Add your Nagios server's IP into the allowed\_hosts list:

```
vi /etc/nagios/nrpe.cfg
   allowed_hosts=127.0.0.1,192.168.1.77 (WHERE: 192.168.1.77 is the IP of
your Nagios server)
```
chown nagios:nagios /etc/nagios/nrpe.cfg

#### **ON THE NAGIOS SERVER MACHINE:**

Add the client machine into one of the .cfg files

I did this:

vi /etc/nagios/nagios.cfg

ADD:

```
# Definitions for monitoring a linux machine
cfg_file=/etc/nagios/objects/linux.cfg
```

```
chown nagios:nagios /etc/nagios/nagios.cfg
```

```
vi /etc/nagios/objects/linux.cfg_file
  #########################################################
  # Linux configuration file
  #########################################################
  define host {
      use linux-server
     host name MyLinuxBox
      alias LinuxBox1
      address 192.168.1.110
      register 1
      }
  define service{
     host name MyLinuxBox
     service description PING
      check_command check_ping!100.0,20%!500.0,60%
     max check attempts 2
     check interval 2
     retry_interval 2
      check_period 24x7
```
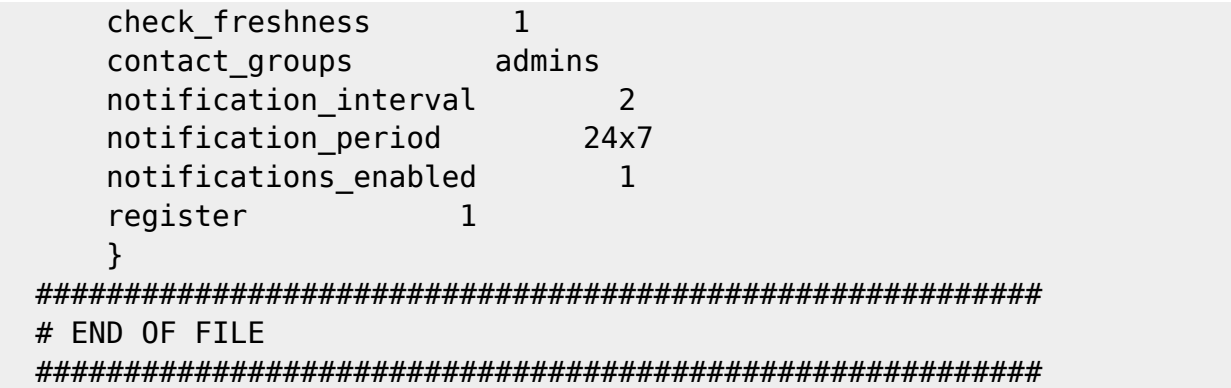

chown nagios:nagios /etc/nagios/objects/linux.cfg\_file

Restart Nagios

/etc/rc.d/rc.nagios restart

#### **Sources**

\* Originally written by [arfon](https://docs.slackware.com/wiki:user:arfon)

[howtos](https://docs.slackware.com/tag:howtos), [software](https://docs.slackware.com/tag:software?do=showtag&tag=software), [nagios](https://docs.slackware.com/tag:nagios?do=showtag&tag=nagios), [network monitoring,](https://docs.slackware.com/tag:network_monitoring?do=showtag&tag=network_monitoring) [author arfon](https://docs.slackware.com/tag:author_arfon?do=showtag&tag=author_arfon)

From: <https://docs.slackware.com/>- **SlackDocs**

Permanent link: **<https://docs.slackware.com/es:howtos:software:nagios>**

Last update: **2019/02/28 01:49 (UTC)**

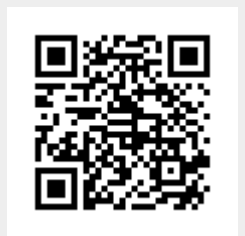